# ,M820,M710HD,M910,M915,Dell PowerEdge M1000e M 420-1 M 520, M 610, M 610x, M 620, M 710

מדריך התחלת עבודה

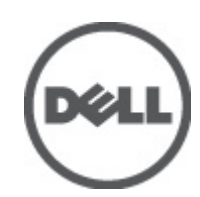

דגם תקינה: BMX01, DWHH, HHB, FHB, and QHB<br>סוג תקינה: DWHH Series, HHB Series, FHB Series, and QHB Series

# הערות, התראות ואזהרות

### הערה:  $\mathbb{Z}$

"הערה" מציינת מידע חשוב המסייע להשתמש במחשב ביתר יעילות.

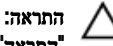

"התראה" מציינת נזק אפשרי לחומרה או אובדן נתונים, במקרה של אי ציות להוראות..

#### אזהרה : ∕Ւ

"אזהרה" מציינת אפשרות של נזק לרכוש, פגיעה גופנית או מוות.

#### המידע בפרסום זה עשוי להשתנות ללא הודעה.

Inc Dell 2012**©** . כל הזכויות שמורות.

חל איסור מוחלט על העתקה מכל סוג של חומרים אלה ללא הרשאה בכתב מ- Inc Dell.

סימנים מסחריים שבשימוש בטקסט זה: TMDell, הלוגו ,TMPowerConnect ,™PowerVault ,™PowerEdge ,™Latitude ,™OptiPlex ,™ Precision Dell ,Dell ,®PenManage™, EqualLogic™, Compellent™, KACE™, FlexAddress™, Force10™ ז- Vostro™ סש םיירחסמ םינמיס םה Toll Inc  $\textrm{Xeon}^{\circledR}$ , בושר ןמיס אוה AMD התורחא תונידמבו ב"הראב htel Corporation לש םימושר םיירחסמ םינמיס םה RCore -- מושר ןמיס אוה AMD ו- $\text{AMD}$  Opteron  $^{\textrm{\tiny{TM}}}$ AMD Phenom™ ו- AMD Sempron™ לש םיירחסמ םינמיס םה Advanced Micro Devices, Inc. Microsoft®, Windows®, Windows Server®, Corporation Microsoft לש םימושר םיירחסמ םינמיס וא םיירחסמ םינמיס םה RDirectory Active -ו RVista Windows ,®DOS-MS ,®Explorer Internet תונידמב וא/ו תירבה תוצראב Inc ,Hat Red לש םימושר םיירחסמ םינמיס םה RLinux Enterprise® Hat Red -ו RHat Red .תורחא תונידמב וא/ו תירבה תוצראב Oracle לש םושר ירחסמ ןמיס אוה ROracle .תורחא תונידמבו תירבה תוצראב .Inc Novell לש םימושר םיירחסמ םינמיס םה RSUSE -ו RNovell .תורחא Corporation ואי הילא תופנוסמה תורבחה הא Citrix Systems, Xen $\mathbb R$ , XenServer® -- XenMotion  $\mathbb R$  שיירחסמ םינמיס וא בימושר ביירחסמ םינמיס בה Ritrix Systems, לש םיירחסמ םינמיס וא םימושר םיירחסמ םינמיס מה ®votion -ו Rvare , Virtual SMP ואורחא תונידמב וא/ו תירבה תוצראב Inc .<br>.corporation Machines Business Machines Corporation לש םושר ירחסמ ןמיס אוה IBM® .תורחא תונידמב וא תירבה תוצראב

ייתכן שייעשה שימוש בסימנים מסחריים ובשמות מסחריים אחרים בפרסום זה כדי להתייחס לישויות הטוענות לבעלות על הסימנים והשמות, או למוצרים שלהן.Inc Dell מוותרת על כל חלק קנייני בסימנים מסחריים ושמות מסחריים פרט לאלה שבבעלותה.

 $03 - 2012$ 

**Rev. A00** 

# התקנה וקביעת תצורה

#### ∧ אזהרה :

לפני ביצוע ההליך הבא, עיין בהוראות הבטיחות המצורפות לשרת או מארז הלהב.

### הוצאת המערכת מהאריזה

הוצא את שרת או מארז הלהב מהאריזה וזהה כל פריט.

### התקנת המסילות והמארז

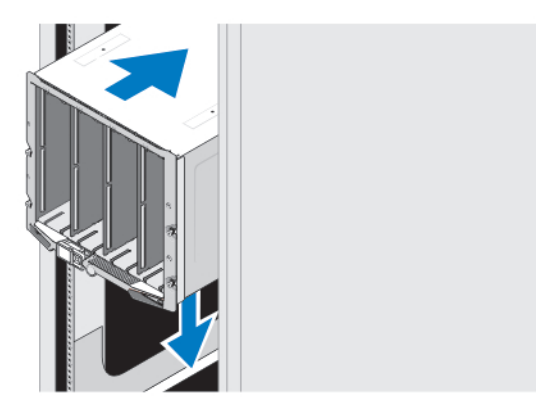

#### איור 1 . התקנת המארז במעמד

הרכב את המסילות והתקן את המארז במעמד, תוך ביצוע הוראות הבטיחות והוראות התקנת המעמד המצורפות למארז.

### התקנת שרוול במארז

### הערה :

הליך זה חל על 420M PowerEdge בלבד.

שרוול כולל עד ארבעה להבים בגובה ארבעה-רבעים שפועלים כמערכת. בהתאם להזמנה, ייתכן שהשרוול יישלח כאשר הלהבים מותקנים מראש.

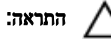

נקוט משנה זהירות בעת התקנה או הסרה של השרוול, כדי למנוע פגיעה ברכיבים הפנימיים. כדי להבטיח הגנה על הרכיבים האלקטרוניים הפנימיים, פעל בהתאם להנחיות הפריקה האלקטרוסטטית) ESD.)

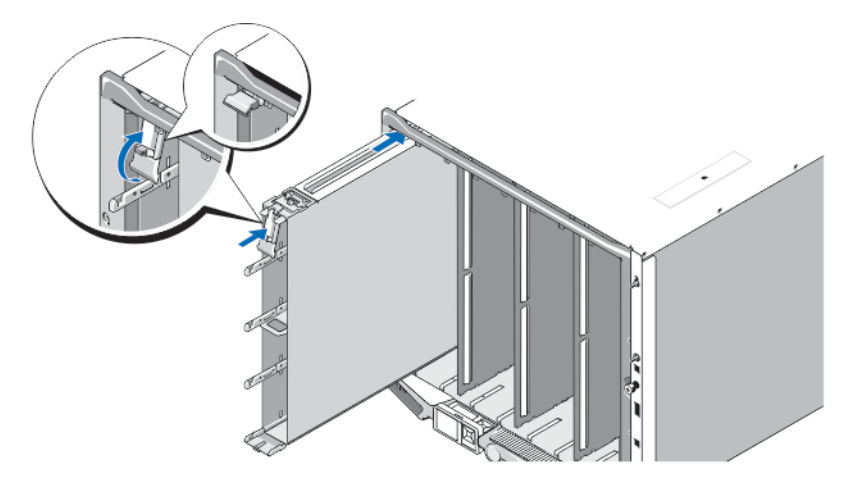

#### איור 2 . התקנת שרוול

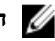

#### הערה :

לפני התקנה של שרוול במארז או הסרה ממנו, ודא שהחריץ העליון בשרוול (Blade a) ריק. ניתן להתקין להב בחריץ העליון (Blade a) לאחר התקנת השרוול במארז.

החלק את השרוול לתוך המארז, והרם את ידית השרוול למיקום העליון, כדי לאבטח את השרוול במארז.

### התקנת להב רבע גובה בשרוול

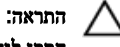

#### התקן לוחית כיסוי להב בכל חריצי הלהב הריקים כדי לשמור על תנאים תרמיים תקינים.

החלק את הלהב לתוך השרוול, וסובב את ידית הלהב כלפי מעלה, כדי לשמור את הלהב בתוך השרוול.

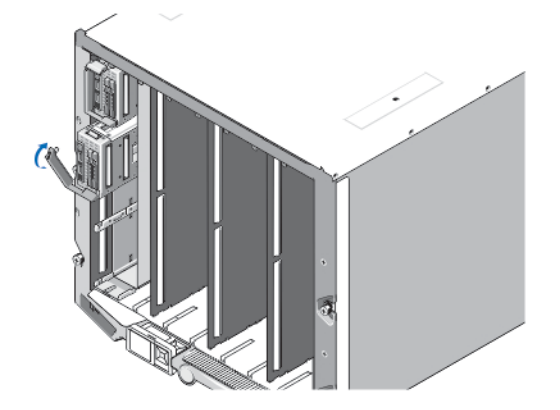

איור 3 . התקנת להב רבע גובה

# התקנת להב בגובה מלא או חצי גובה

#### התראה :

התקן לוחית כיסוי להב בכל חריצי הלהב הריקים כדי לשמור על תנאים תרמיים תקינים.

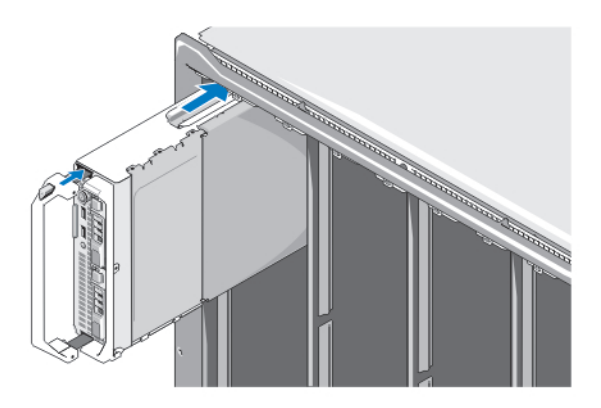

איור 4 . התקנת להב חצי גובה

### הערה :

האיור שלמעלה מציג התקנה של להב חצי גובה. ההליך להתקנת להב בגובה מלא זהה להתקנת להב חצי גובה.

החל מלמעלה, החלק את הלהבים לתוך המארז משמאל לימין. כאשר להב מותקן היטב במקומו, ידית הלהב חוזרת למצב הסגור.

# iKVM-וה CMC-חיבור מודולי ה

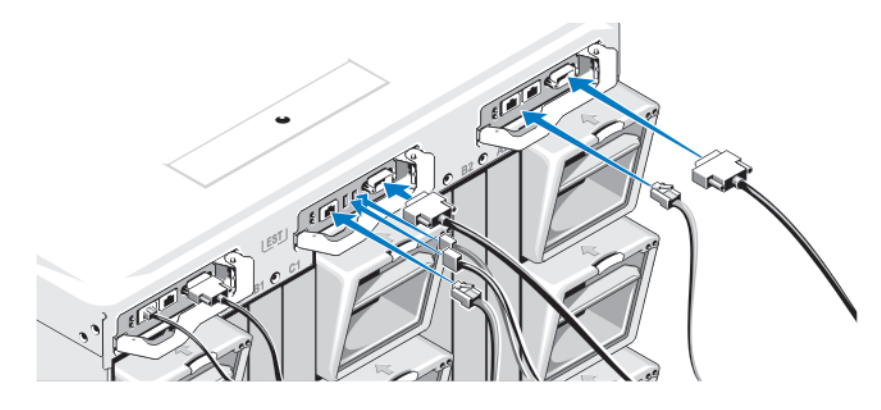

#### איור 5 . חיבור המודולים

חבר את הכבל הטורי ואת כבלי הרשת ממערכת הניהול למודול ה CMC- . אם מותקן מודול CMC אופציונלי שני, חבר גם אותו. חבר את המקלדת, העכבר והצג למדול ה iKVM- האופציונלי.

### חיבור המערכת לחשמל

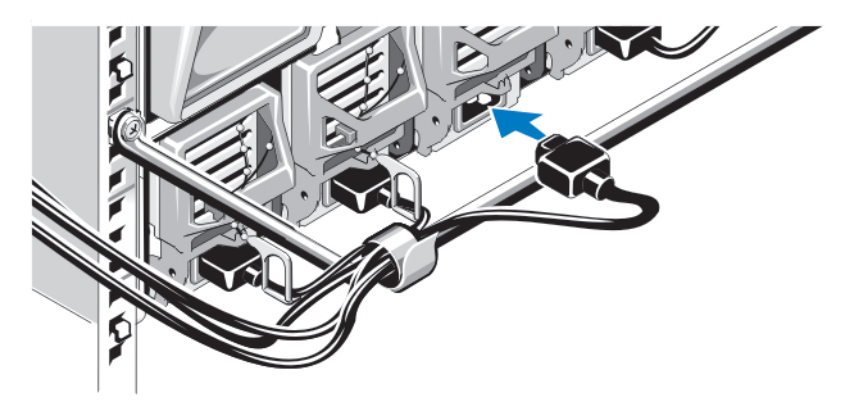

#### איור 6 . חיבור החשמל למערכת

חבר את כבלי החשמל של המערכת לספקי הזרם של המערכת.

#### התראה :

כדי למנוע ניתוק בשוגג של כבלי החשמל, השתמש בתפס הפלסטיק שבכל ספק זרם כדי לחבר היטב את כבל החשמל לספק הזרם, והשתמש ברצועה כדי לחבר היטב את הכבל אל פס שחרור המתח.

### התראה :

### אל תחבר את כבלי החשמל ישירות לשקע חשמל; עליך להשתמש ב PDU- . לתפקוד מיטבי של המערכת, נדרשים לפחות שלושה ספקי זרם.

חבר את הקצה השני של כבלי החשמל ליחידת חלוקת חשמל) PDU.)

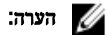

על יחידות אספקת הזרם לספק אותה תפוקת חשמל מרבית.

# הפעלת המארז

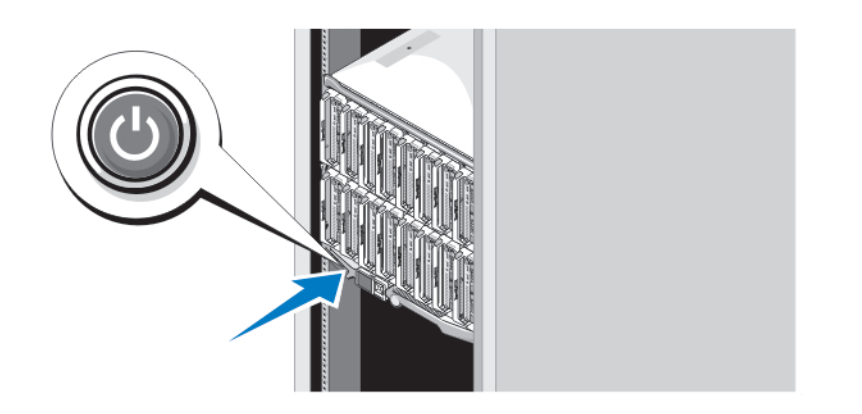

### איור 7 . לחצן הפעלה של המארז

לחץ על לחצן ההפעלה במארז. מחוון ההפעלה צריך להידלק.

# הפעלת הלהבים

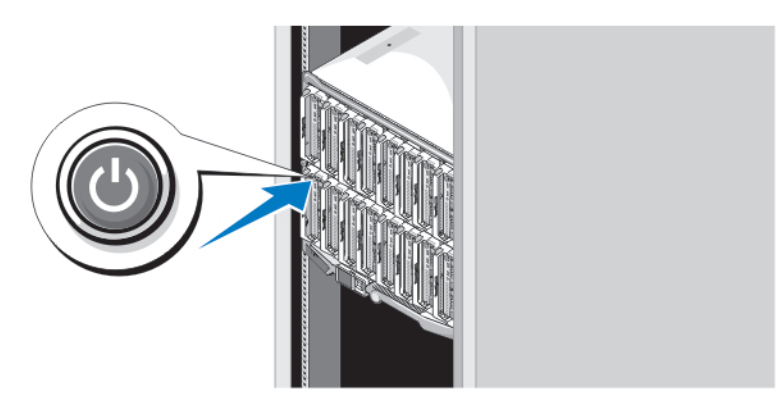

#### איור 8 . הפעלת להב

לחץ על לחצן ההפעלה בכל להב, או הפעל את הלהבים באמצעות תוכנת ניהול המערכות.

# השלמת ההתקנה של מערכת ההפעלה

אם רכשת מערכת הפעלה מותקנת מראש, עיין בתיעוד הנלווה. כדי לבצע התקנה ראשונה של מערכת הפעלה, עיין בהוראות ההתקנה והגדרת התצורה הנלוות. הקפד להתקין את מערכת ההפעלה לפני התקנת פריטי חומרה או תוכנה שלא נרכשו יחד עם המערכת.

### הערה :

בדוק בדף dell.com/ossupport כדי לאתר את המידע העדכני ביותר על מערכות הפעלה נתמכות.

# Dell הסכם רשיון לשימוש בתוכנה של

לפני שימוש במערכת, קרא את הסכם הרשיון לשימוש בתוכנה של Dell המצורף למערכת. עליך להתייחס לכל מדיה של תוכנת Dell מותקנת כאל העתקי גיבוי של התוכנה המותקנת בכונן הקשיח שבמערכת. אם אינך מוכן לקבל את תנאי ההסכם, התקשר למספר הטלפון של הסיוע ללקוחות. לקוחות בארצות הברית, התקשרו DELL-WWW800- (800-999-3355 .)לקוחות מחוץ לארצות הברית, בקרו בכתובת com.dell.support ובחרו את הארץ או האזור שלכם בראש הדף.

# מידע נוסף שעשוי להידרש לך

### אזהרה:  $\bigwedge$

עיין במידע הבטיחות והתקינה המצורף למערכת שברשותך. מידע בנוגע לאחריות עשוי להיות כלול במסמך זה או כמסמך נפרד.

- המדריך למשתמש מספק מידע אודות תכונות מערכת ומתאר כיצד לפתור בעיות במערכת וכן כיצד להתקין או להחליף רכיבי מערכת. מסמך זה זמין בצורה מקוונת באתר support.dell.com/manuals.
	- למדריכים למשתמש ומדריכי התקנה עבור חומרת Dell EqualLogic, עבור אל support.equallogic.com.
		- תיעוד המעמד המצורף לפתרון המעמד שברשותך מתאר את אופן התקנת המערכת במעמד, אם נדרש.
	- כל מדיה המצורפת למערכת המספקת תיעוד וכלים לקביעת תצורה וניהול של המערכת, כולל אלה השייכים למערכת ההפעלה, תוכנת ניהול המערכת, עדכוני מערכת ורכיבי מערכת שרכשת עם המערכת.

### הערה :

בדוק תמיד עדכונים באתר support.dell.com/manuals וקרא את העדכונים תחילה, מכיוון שפעמים רבות הם מחליפים מידע במסמכים אחרים.

# קבלת סיוע טכני

אם אינך מבין הליך במדריך זה או אם ביצועי המערכת אינם כמצופה, עיין ב*מדריך למשתמש.* חברת Dell מציעה הדרכה והסמכה מקיפות בנוגע לחומרה. לקבלת מידע נוסף, ראה dell.com/training. ייתכן ששירות זה לא יוצע בכל המקומות.

# NOM מידע על

המידע הבא ניתן עבור ההתקן המתואר במסמך זה, בהתאם לדרישות התקנים המקסיקניים הרשמיים) NOM:)

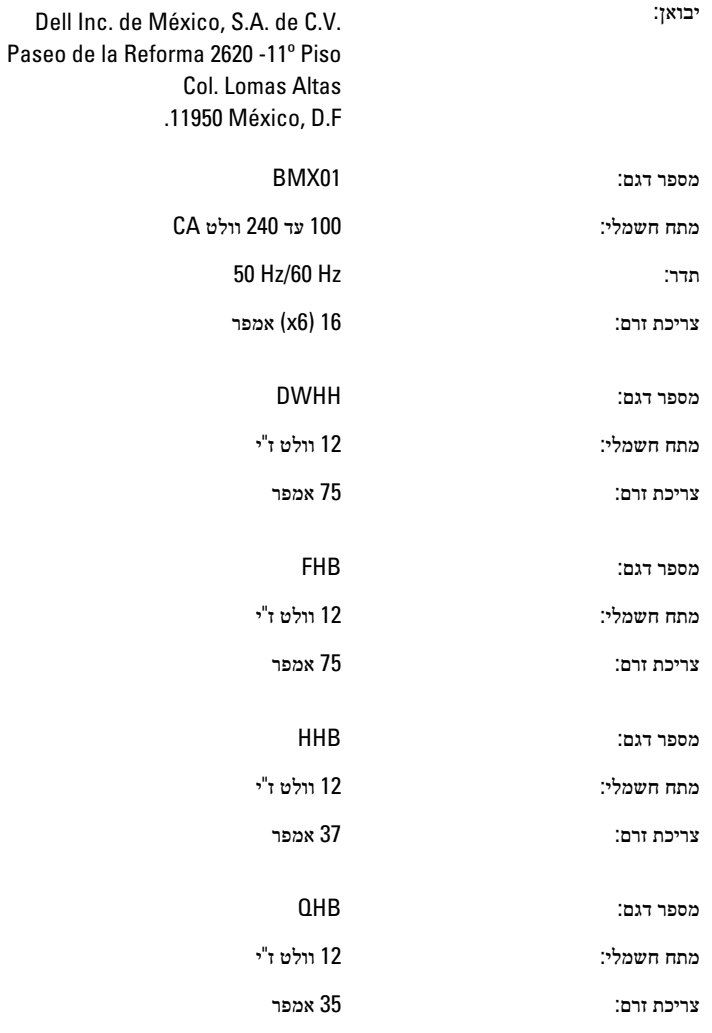

### מפרט טכני

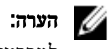

למפרטים נוספים, עיין במדריך למשתמש של המערכת שברשותך.

### אספקת חשמל - להבים

### סוללת מטבע סוללת מטבע ליתיום 2032,CR V 3

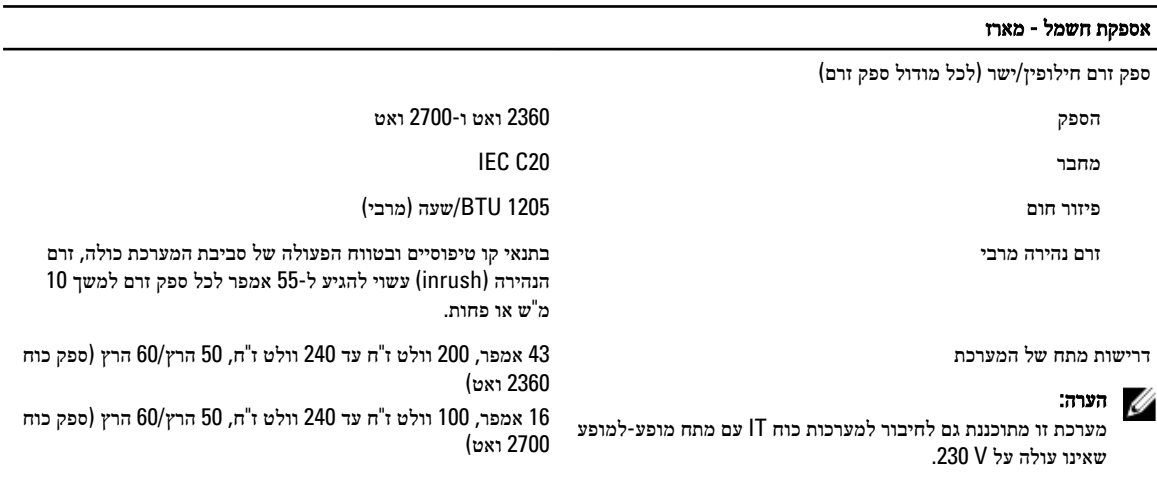

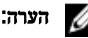

פיזור החום מחושב לפי ההספק החשמלי בוואטים של ספק הכוח.

#### פיזי - להבים

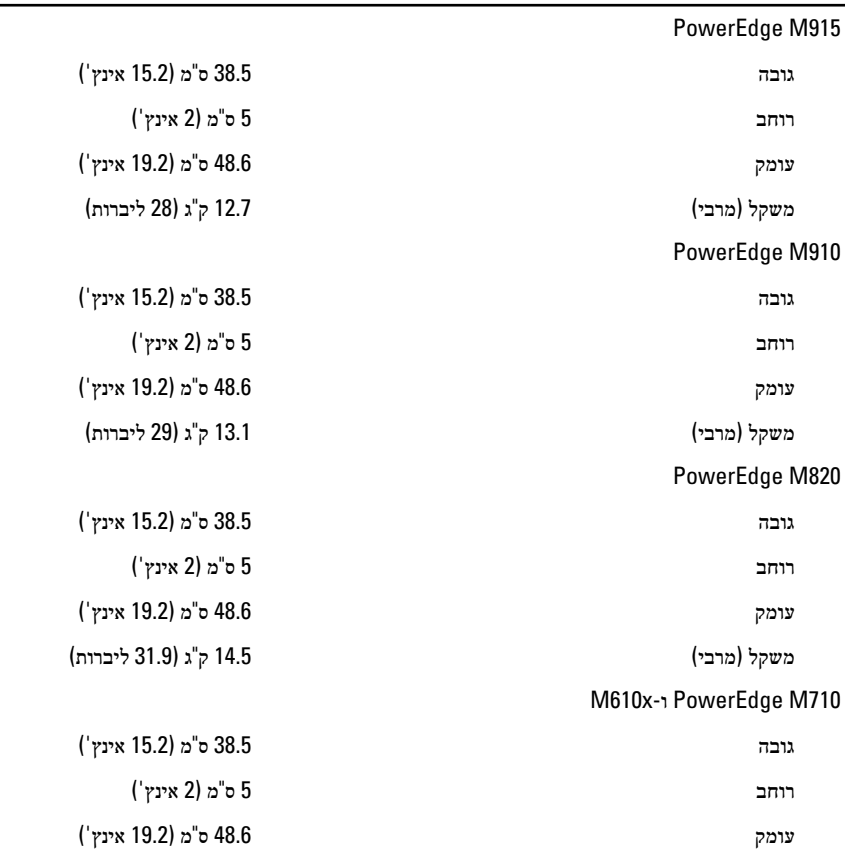

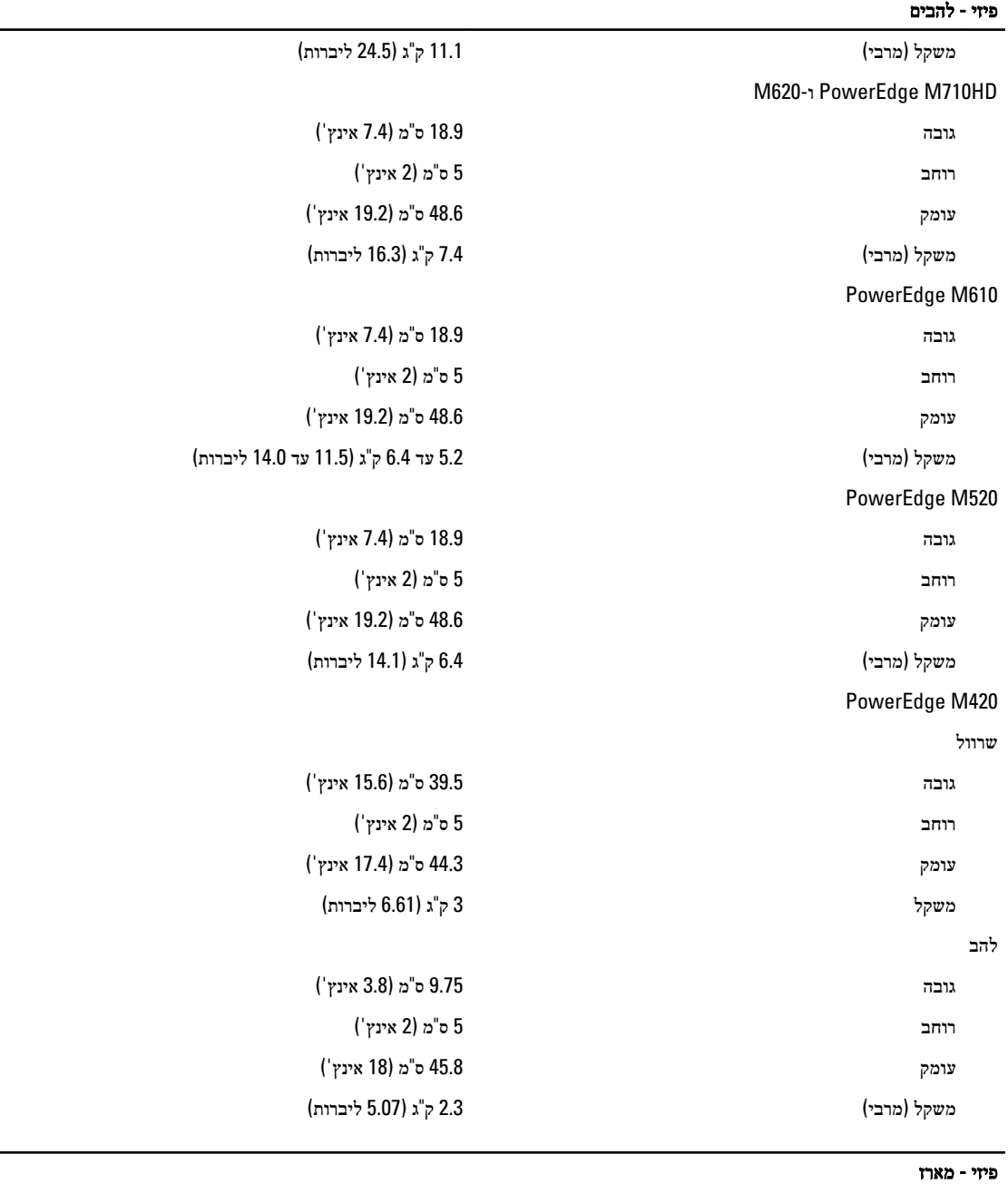

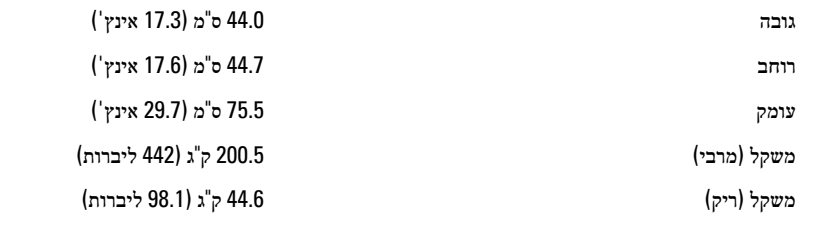

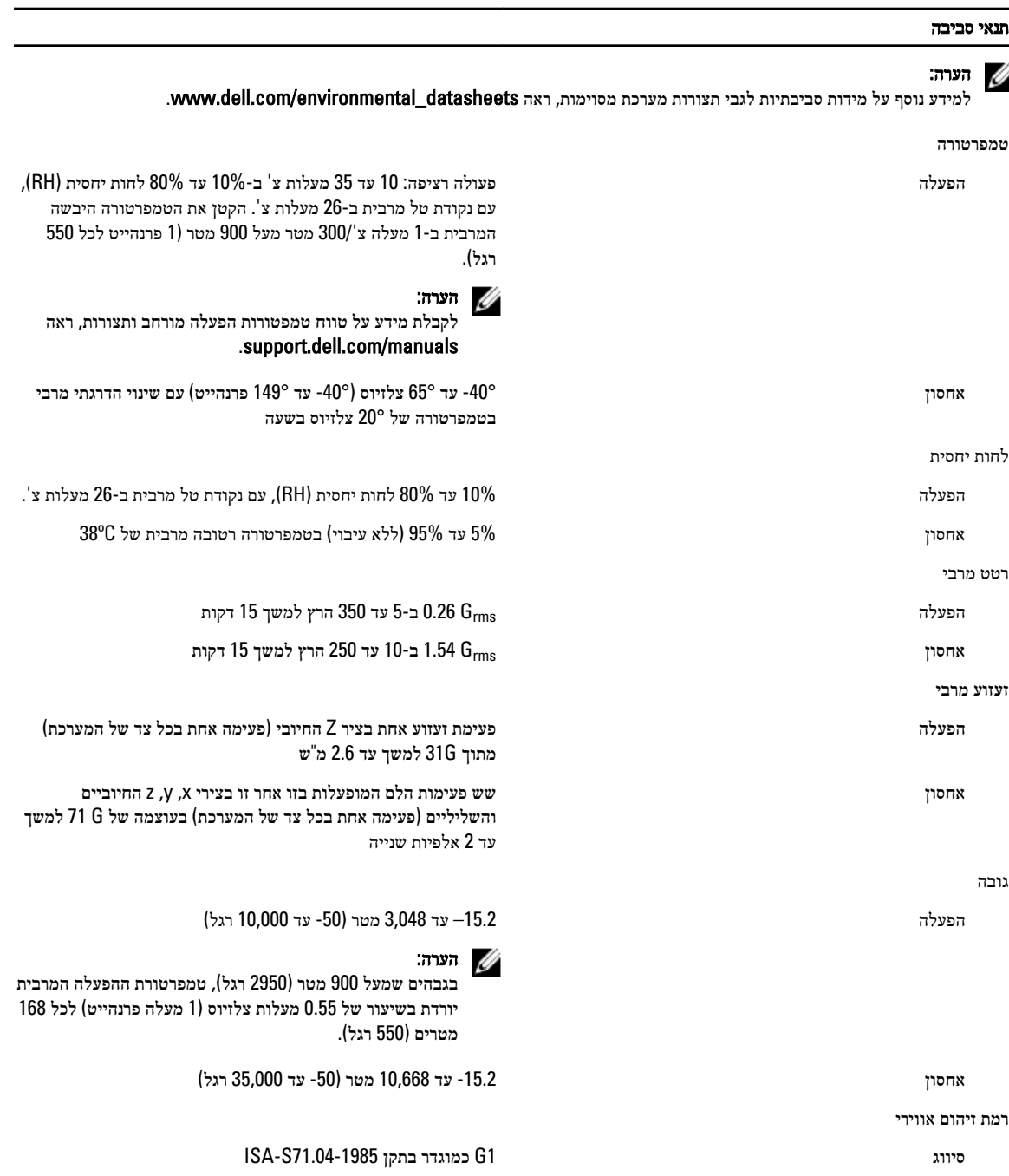